# An augmented reality-based virtual chemistry laboratory to support educational and research activities of 11th grade students

Pavlo P. Nechypurenko<sup>1[0000–0001–5397–6523]</sup>, Serhiy O. Semerikov<sup>1,2,3</sup>[0000−0003−0789−0272], and Olesia Yu. Pokhliestova<sup>1</sup>

<sup>1</sup> Kryvyi Rih State Pedagogical University, 54 Gagarin Ave., Kryvyi Rih, 50086, Ukraine {acinonyxleo, semerikov}@gmail.com, hi-16-pokhliestova@kdpu.edu.ua [https://kdpu.edu.ua/personal/pnpavlo.html,](https://kdpu.edu.ua/personal/pnpavlo.html) <https://kdpu.edu.ua/semerikov> <sup>2</sup> Kryvyi Rih National University, 11 Vitalii Matusevych Str., Kryvyi Rih, 50027, Ukraine <sup>3</sup> Institute for Digitalisation of Education of the NAES of Ukraine, 9 M. Berlynskoho Str., Kyiv, 04060, Ukraine

Abstract. The organization of high school students' research and learning activities in chemistry requires a significant amount of experimental work. The performance of experimental work in chemistry at school faces a number of problems, both purely material and organizational, to which the need for distance learning has recently been added. This article describes the state of use of augmented reality technologies in modern chemistry education and the possibilities of using augmented reality technologies to support students' learning and research activities in chemistry. To solve the research tasks, cloud-based augmented reality development tools (A-Frame and AR.js) were used. The developed tool is a virtual chemistry laboratory using augmented reality technologies: individual markers correspond to reagents, and a pairwise combination of markers triggers a video recording of chemical interaction between the corresponding pair of reagents. The article describes the development of augmented reality software to support eleventh graders' learning and research activities in chemistry in the form of an augmented reality-based virtual chemistry laboratory and its implementation in the teaching process.

Keywords: augmented reality · AR.js · A-Frame · markers · virtual chemistry laboratory · chemistry education · high school students

### 1 Вступ

Згiдно iз Законом України «Про освiту» [\[4\]](#page-22-0), профiльна середня освiта наукового спрямування, до якої належить навчання у 11-х класах лiцеїв (шкiл), «базується на дослiдно-орiєнтованому навчаннi, спрямований на поглиблене вивчення профiльних предметiв та набуття компетентностей, необхiдних для подальшої дослiдно-експериментальної, конструкторської, винахiдницької дiяльностi». Вона передбачає набуття учнями компетентностей у дослiдно-експериментальнiй, конструкторськiй, винахiдницькiй та рацiоналiзаторськiй дiяльностi, що може бути вираженим у їх участi у конференцiях, олiмпiадах, виставках, конкурсах тощо.

Випускник профiльної школи є потенцiйним абiтурiєнтом закладiв вищої освiти вiдповiдного наукового спрямування, тому головними завданнями профiльного навчання є формування в учнiв прагнення та можливостей до самореалiзацiї, розвитку навичок до самостiйного та усвiдомленого пошуку знань, створеннi системи необхiдних для подальшого професiйного розвитку знань та компетентностей.

У афоризмi, авторство якого приписують Конфуцiю, говориться: «Скажи менi – я забуду, покажи менi – я запам'ятаю, дай менi самостiйно зробити – я зрозумiю» [\[1\]](#page-21-0). На нашу думку, у цiй давнiй мудростi криється головна перевага навчально-дослiдницької дiяльностi – самостiйна побудова навчальної траєкторiї. Суб'єктивно новi знання значно мiцнiше засвоюються у тому випадку, коли є можливiсть здобути їх самостiйно, власними зусиллями.

Пiд навчально-дослiдницькою дiяльнiстю учнiв ми, слiдом за О. М. Князян, розумiємо «особливий вид їх навчально-пiзнавальної дiяльностi, який має творчий характер, нацiлений на пошук, вивчення та пояснення фактiв i явищ дiйсностi з метою набуття i систематизацiї суб'єктивно нових знань про них» [\[19\]](#page-23-0).

Таким чином, якiсне опанування шкiльної програми курсiв природничоматематичного циклу, до якого належить i хiмiя, неможливе без створення умов для здiйснення учнями навчально-дослiдницької дiяльностi.

Однiєю з головних особливостей шкiльного курсу хiмiї є переважання принципу єдностi теорiї та практики, дослiдницького пiдходу в навчаннi та принципу диференцiацiї, що знайшло своє вiдображення, зокрема, у широкому застосуваннi лабораторних дослiдiв на уроках хiмiї, учнiвського експерименту (у тому числi й домашнього та ужиткового) [\[25,](#page-23-1) [26\]](#page-23-2).

Хiмiчний експеримент займає важливе мiсце у методицi навчання хiмiї. Саме хiмiчний експеримент є однiєю з головних складових навчальнодослiдницької дiяльностi учнiв на уроках хiмiї та у позаурочний час. У навчальнiй програмi з хiмiї для закладiв загальної середньої освiти за 10-11 клас чiтко визначено змiст ключових компетентностей, якими має оволодiти випускник при вивченнi хiмiї. Серед них можна виокремити умiння обговорювати результати дослiдження i робити висновки; використовувати логiчне мислення, зокрема, для розв'язування розрахункових i експериментальних задач; «проводити дослiди з речовинами з урахуванням їхнiх фiзичних властивостей; використовувати за призначенням сучаснi прилади i матерiали; дослiджувати природнi об'єкти; органiзовувати самоосвiту з хiмiї: визначати мету, планувати, добирати необхiднi засоби; спостерiгати за хiмiчними перетвореннями в об'єктах та проводити хiмiчний експеримент» [\[16\]](#page-23-3).

Отже, вивчення хiмiї навiть на рiвнi стандарту вимагає формування в учнiв вiдповiдних навичок здiйснення дослiдницької дiяльностi.

Змiст навчання хiмiї у 11-х класах полягає у засвоєннi та поглибленнi знань учнiв з неорганiчної та загальної хiмiї. Вивчення вiдповiдних тематичних блокiв супроводжується виконанням практичних та лабораторних робiт, демонстрацiйних дослiдiв тощо.

Зокрема, згiдно навчальної програми профiльного рiвня [\[10\]](#page-22-1) у 11-му класi планується виконання 15 демонстрацiйних дослiдiв, 26 лабораторних дослiдiв та 19 практичних робiт. Переважно цi види навчально-дослiдницької дiяльностi учнiв носять якiсний характер – хiмiчних дослiдiв кiлькiсного характеру серед них фактично немає.

Такий значний обсяг робiт практичного характеру вимагає великих витрат часу, органiзацiйних та матерiальних ресурсiв. Фактично мова йде лише про органiзовану i контрольовану вчителем навчально-дослiдницьку дiяльнiсть учнiв. У випадку з налагодженням самостiйної навчально-дослiдницької дiяльностi описанi вище витрати зростають у рази.

Дуже часто навчально-дослiдницька дiяльнiсть учнiв обмежується самими умовами навчання:

- нестача реактивiв та обладнання;
- необхiднiсть виконання, у першу чергу, дослiдiв, що запланованi навчальною програмою;
- нестача часу для виконання позапрограмних дослiдiв;
- питання технiки безпеки тощо.

Будь-яка з цих умов (або декiлька чи всi разом) суттєво обмежують самостiйний творчий пошук учнiв вiдповiдей на тi питання, якi у них виникають пiд час вивчення тiєї чи iншої теми.

Для проведення лабораторних робiт кiлькiсного характеру з хiмiї у навчальний процес активно залучаються вiртуальнi хiмiчнi лабораторiї. Їх використання надає можливiсть вiдтворити значну кiлькiсть експериментальних робiт, але для тих випадкiв, коли необхiдно застосовувати спецiальне хiмiчне обладнання та посуд, робити вимiрювання та розрахунки [\[24\]](#page-23-4). Для пiдтримки експериментiв якiсного характеру, яких у шкiльнiй програмi бiльшiсть, вiртуальних хiмiчних лабораторiй фактично не iснує, а тим бiльше iз залученням технологiй доповненої реальностi.

### 2 Застосування доповненої реальностi у навчаннi хiмiї в школi

Розвиток вiртуальної та доповненої реальностi розпочався з 1960-х рр. i вважається дуже перспективним, потужним i корисним iнструментом, особливо для вирiшення освiтнiх задач. Доповнена реальнiсть визначається як поєднання фiзичних та цифрових просторiв у семантично пов'язаних контекстах, для яких об'єкти асоцiацiй розташованi у реальному свiтi [\[30\]](#page-24-0). Доповнена реальнiсть, на вiдмiну вiд вiртуальної, не створює повнiстю нове вiртуальне середовище, а поєднує вiртуальнi елементи з реальним свiтом. До реального свiту, у якому перебуває користувач, додаються вiртуальнi об'єкти, що можуть змiнюватись унаслiдок його дiй.

Програма доповненої реальностi вiдображає об'єкт у реальному фiзичному середовищi, використовуючи для цього програму з технологiєю розпiзнавання зображень (маркерiв). Об'єкт вiртуального свiту прив'язується до маркера спецiальним програмним кодом. З маркером можна взаємодiяти та виконувати певнi дiї: повертати, вiдривати вiд поверхнi, де вiн знаходиться, перемiщувати його в просторi – i спостерiгати за змiнами, що вiдбуваються при цьому з вiртуальним об'єктом на екранi комп'ютерного пристрою [\[11\]](#page-22-2).

Використання технологiї доповненої реальностi у навчаннi хiмiї є не лише даниною модi, не лише засобом приваблення уваги школярiв, але i потужним засобом вiзуалiзацiї складних явищ та понять, якими оперує хiмiя. I сфера застосування технологiй доповненої реальностi у навчаннi хiмiї розширюється з кожним роком. Зокрема, наразi вже створена значна кiлькiсть навчальних програмних продуктiв, якi доцiльно застосовувати у навчаннi хiмiї в школi:

- $-$  Augmented Chemical Reactions забезпечує 3D-візуалізацію структури молекул, їх просторової динамiки та взаємодiї, можливiсть утворення молекул з iндивiдуальних фрагментiв [\[21\]](#page-23-5).
- Study Marvel Chemistry  $AR 3D$ -ілюстрації та моделі в спеціалізованих друкованих навчальних посiбниках з хiмiї. Додаток, розроблений спецiально для роботи у класi з реалiстично вiдтвореними iнтерактивними об'єктами в реальному часi для розширеного та практичного навчання [\[3\]](#page-22-3).
- $-$  AR VR Molecules Editor Free для 3D-візуалізації молекул органічних і неорганiчних сполук у рiзних формах (стрижнева, куле-стрижнева моделi тощо) [\[31\]](#page-24-1).
- $-$  Atomic Structure AR Learning Gear динамічна 3D-візуалізація моделей атомiв, електронних хмар, наукових експериментiв, якi призвели до вiдкриття електронiв, структури атома тощо [\[20\]](#page-23-6).
- $-$  Dáskalos Chemistry візуалізація будови атома всіх хімічних елементів з можливiстю перегляду додаткових даних [\[2\]](#page-22-4).
- $HTMol AR$  plugin 3D-моделювання молекулярних структур з можливiстю використання обчислювальних характеристик молекул i напiвавтоматична анiмацiя реакцiй шляхом лiнiйної iнтерполяцiї атома узгодженi мiж поступовими обчислювальними етапами реакцiй [\[29\]](#page-24-2).
- $-$  Arloon Chemistry, який має теоретичний та практичний розділи, надає можливiсть конструювати та вивчати молекули у 3D форматi, мiстить iнформативнi блоки, а також тестовi завдання та вправи з пройденого матерiалу [\[5\]](#page-22-5).
- $-$  Elements $4D$  виробництва DAQRI користувач може вивчати хімічні елементи таблицi Менделєєва i, взаємодiючи зi спецiальними кубиками, створювати зв'язки мiж елементами. Залучення до процесу навчання iгрового елемента дозволить з великим iнтересом та легкiстю освоювати такi складнi дисциплiни як хiмiя [\[15\]](#page-22-6).

- $LiCo. Organic -$ мобільний додаток створений як програмний супровід до навчального посiбника «Органiчнi сполуки. Атлас-довiдник». Для кращого розумiння будови молекул та властивостей органiчних речовин, про якi йдеться у пiдручнику, застосовується їх 3D-вiзуалiзацiя кулестрижневих моделей молекул у режимi доповненої реальностi [\[18\]](#page-23-7).
- $QuimicAR$  Chemistry  $AR$  програма створена на базі Vuforia SDK, яка наочно моделює, як створюються хiмiчнi зв'язки [\[14\]](#page-22-7).
- *Chemistry* виробництва MEL Science додаток, який реалізує 3D-моделювання та молекулярну анiмацiю, структури кристалiчних граток, виявлення речовин за спецiальними маркерами у виглядi iнтерактивних урокiв. Кожен урок триває вiд 3 до 7 хвилин, легко вбудовується в хiд реального шкiльного уроку i допомагає детально вiзуалiзувати тему, що вивчається [\[22\]](#page-23-8).

Бiльшiсть перерахованих програм мають англомовний або росiйськомовний iнтерфейс, i переважно iлюструють будову речовини. Програмних продуктiв, якi можна було б пристосувати до розгляду iнших тем шкiльного курсу хiмiї фактично немає. Лише незначна частина розглянутих вище програмних продуктiв реалiзована без використання спецiального програмного забезпечення, а на базi хмарних технологiй. Враховуючи що деякi програми, можуть займати доволi великi об'єми пам'ятi, доцiльно використовувати хмарнi технологiї.

Також використання хмарних технологiй надає можливiсть зробити пристрої незалежними вiд платформи, забезпечити пiдтримку роботи гаджетiв з рiзними операцiйними системами. Подiбний пiдхiд призводить до унiфiкацiї процесiв розробки програмного забезпечення для клiєнтських пристроїв, зменшення часу на тестування та доопрацювання програмних продуктiв на рiзних технiчних пристроях та пiд рiзнi операцiйнi системи. Ґрунтуючись на детальному оглядi рiзних web-сервiсiв створення доповненої реальностi [\[28\]](#page-24-3), ми вирiшили використати можливостi хмарних сервiсiв таких як A-Frame та AR.js.

A-Frame був розроблений в командi Mozilla VR у другiй половинi 2015 року [\[23\]](#page-23-9). Команда Mozilla VR стала одною з перших у розробцi платформи WebVR та специфiкацiй для неї, але потрiбний був бiльш простий спосiб для створення контенту. A-Frame був створений для того, щоб дозволити веб-розробникам та дизайнерам створювати 3D та VR-контент з HTML без необхiдностi знати WebGL [\[6\]](#page-22-8). Перевагами у роботi з A-Frame є [\[28\]](#page-24-3):

- 3D i VR контент створюється з використанням HTML;
- сумiснiсть з бiльшiстю веб-бiблiотек та фреймворкiв, що нинi iснують;
- архiтектура Entity-Component-System полегшує роботу з успадкуванням складних 3D-об'єктiв з компонентами, якi можна використовувати багато разiв;
- розширювана екосистема плагiнiв компонентiв об'єктiв;
- вiзуальний iнспектор, який може бути викликаний в браузерi з будь-якої сцени A-Frame;
- пiдтримка розробникiв, якi беруть участь у бiблiотецi, надається через GitHub, тодi як пiдтримка розробникiв, якi створюють додатки та веб-сторiнки, надається через StackOverflow;
- пiдтримка в реальному часi здiйснюється через Slack.

AR.js – це полегшена бiблiотека для AR, створена Жеромом Етьєном i пiдтримувана Нiколо Капрiньолi та командою AR.js. Вона побудована на основi бiблiотеки three.js i jsartoolkit i об'єднана з A-Frame. Тут використовуються маркери, щоб камера могла виявляти i вiдображати AR об'єкт. Цей метод створення доповненої реальностi особливо важливим тим, що вiн повнiстю базовується на Web-технологiях, запускається навiть на доволi застарiлих мобiльних пристроях, має безкоштовний вiдкритий вихiдний код.

### 3 Реалiзацiя пiдтримки навчально-дослiдницької дiяльностi одинадцятикласникiв з хiмiї засобами доповненої реальностi

Для початку роботи необхiдно мати лише AR-сумiсний браузер, такий як Firefox або Chrome, та текстовий редактор (типу Sublime). Базовi знання HTML, CSS та JavaScript є обов'язковими, а досвiд роботи з веб-API та GitHub стануть у пригодi. Головна iдея AR полягає в тому, щоб вiдобразити комп'ютерну модель у реальному часi та реальному просторi з метою взаємодiї мiж користувачем у реальному просторi та 3D-моделi у вiртуальному.

A-Frame дуже схожий на HTML – усi команди описуються тегами, якi подiбнi до тегiв HTML, але, на вiдмiну вiд останнiх, iнтерпретуються не у веб-браузерi на боцi клiєнта, а є способом доступу до JavaScript, що виконується на боцi сервера. Разом iз AR.js вiн є потужним API для AR, що приховує деталi реалiзацiї мовою JavaScript.

Розроблена нами вiртуальна лабораторна робота являє собою набiр маркерiв, до кожного з яких прив'язана певна речовина, i при наведеннi на окремi маркери ми можемо побачити її зображення (рис. [1\)](#page-6-0). А от щоб виконати дослiд, ми повиннi взяти два маркери покласти їх один бiля одного, та спостерiгати на екранi вiдеозапис процесу виконання дослiду (рис. [2\)](#page-7-0). Для виконання ми пропонуємо перелiк обов'язкових експериментiв, що може виконати учень, але ми не обмежуємо його фантазiю: «хочеш погратися та поєднати не те що сказав вчитель – будь-ласка, експериментуй!».

Однiєю з гострих методичних проблем при вивченнi хiмiї у 11-х класах, є формування поняття про йонний характер взаємодiй у якiсних хiмiчних реакцiях: навiть учнi, якi добре вмiють складати повнi та скороченi йоннi рiвняння, можуть не пов'язувати форму скороченого рiвняння iз сутнiстю проведення якiсної реакцiї на певний йон. Донести сутнiсть виконання таких якiсних реакцiй до широкого загалу учнiв досить просто – треба виконати реакцію  $I^- + Ag^+ = AgI$  з різними комбінаціями реактивів (NH<sub>4</sub>I + AgNO<sub>3</sub>;  $\text{NaI} + \text{AgNO}_3$ ; KI + AgNO<sub>3</sub> тощо) – однаковий аналітичний ефект доведе правдивiсть твердження, що для проведення якiсної реакцiї важливими є

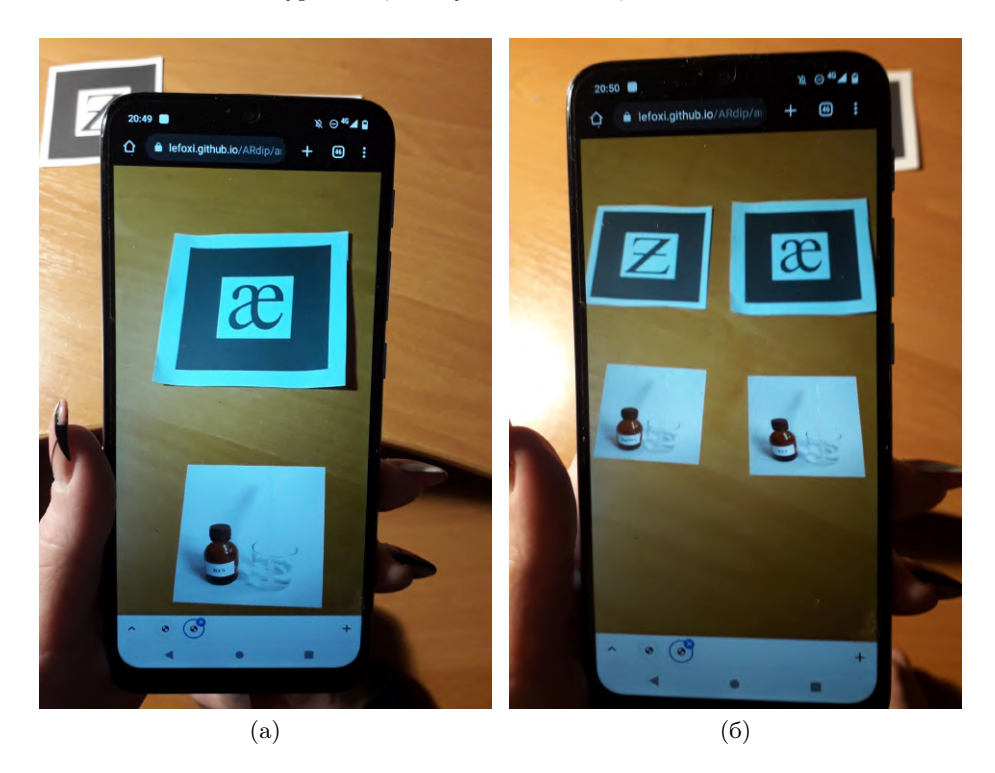

<span id="page-6-0"></span>Рис. 1. Вiдображення реагенту, прив'язаного до маркера (а), та декiлькох реагентiв одночасно (б).

тiльки тi йони, що входять до скороченого йонного рiвняння. Ще краще дати можливість дітям *самотужки дійти* цього висновку на підставі кількох виконаних варiантiв якiсної реакцiї i спостереження вiдповiдного аналiтичного ефекту. У будь-якому випадку, часу та реактивiв на реалiзацiю такого пiдходу немає. Окрiм того, виконання подiбних лабораторних дослiдiв обмежується ще й коштовнiстю та недоступнiстю окремих реактивiв, нестачею посуду та дистанцiйним форматом навчання, що в останнi роки становить половину або бiльше тривалостi навчального року.

Саме тому, свою роботу ми вирiшили присвятити вирiшенню поставленої вище проблеми i сформувати комплект реактивiв для виконання навчальних дослiджень учнiв за темою «Якiснi реакцiї хлорид-, бромiд- та йодид-йонiв» (ця вiртуальна хiмiчна лабораторiя може стати у нагодi для виконання демонстрацiйного дослiду «Витiснення галогенiв iз розчинiв вiдповiдних галогенiдiв», лабораторної роботи «Якiснi реакцiї на бромiд-, йодид-iони» та пiдготовки до практичної роботи «Розв'язування експериментальних задач за темою «Сполуки галогенiв» у 11-х класах з профiльним вивченням хiмiї).

Ключова iдея розробки полягає у пiдтримцi самостiйної, творчої, пошукової роботи учнiв, оскiльки при використаннi вiртуальної хiмiчної лабораторiї з пiдтримкою доповненої реальностi учень отримає можливiсть:

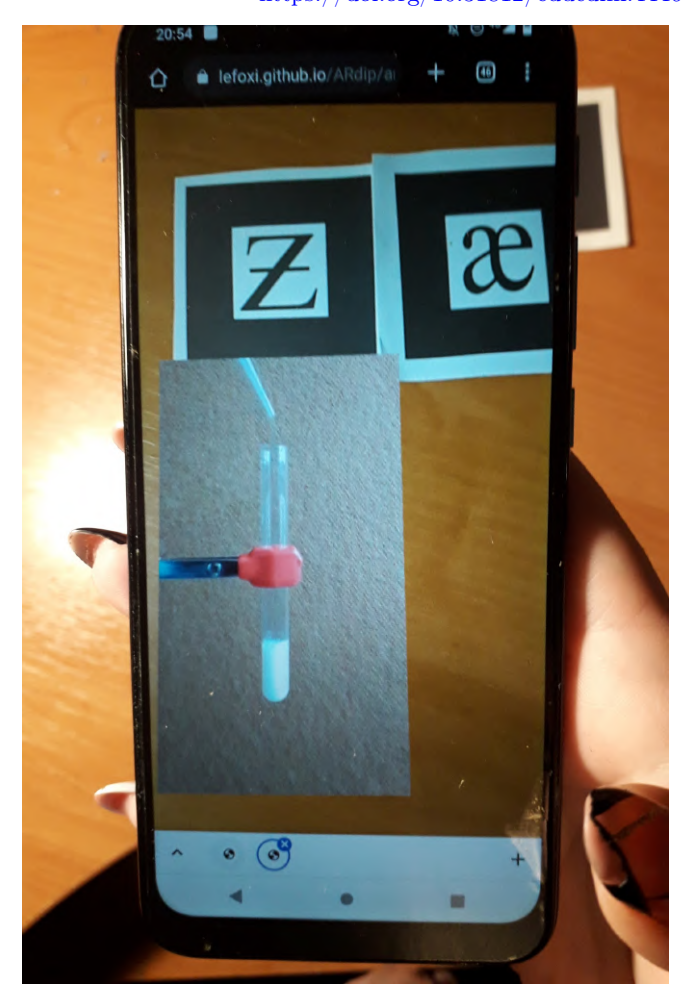

Educational Dimension 8, 240-264 (2023)  $\frac{\text{Eaucational} \text{ Dumsion 8, } 240\text{-}204 \text{ (2023)}}{\text{https://doi.org/10.31812/educdim.4446}}$  $\frac{\text{Eaucational} \text{ Dumsion 8, } 240\text{-}204 \text{ (2023)}}{\text{https://doi.org/10.31812/educdim.4446}}$  $\frac{\text{Eaucational} \text{ Dumsion 8, } 240\text{-}204 \text{ (2023)}}{\text{https://doi.org/10.31812/educdim.4446}}$  247

<span id="page-7-0"></span>Рис. 2. Демонстрацiя вiдеозапису хiмiчної реакцiї при поєднаннi пари маркерiв.

- побачити та описати результат виконання дослiдiв, якi з певних причин не мiг виконати власноруч;
- здiйснювати дослiди в межах запропонованого набору реактивiв, але за власним бажанням, з створеним у своїй фантазiї «сценарiєм»;
- повторювати дослiди безлiч разiв у зручний для себе час;
- здiйснювати дослiди безпечно i без витрат на реактиви та обладнання;
- здiйснювати активну дiяльнiсть операцiї з речовинами власноруч, хоча i у матерiалiзованому виглядi (у вiртуальному середовищi);
- пробувати рiзнi варiанти поєднання реактивiв i за отриманий ефектом самостiйно висувати припущення, виявляти закономiрностi, формулювати висновки.

Для вчителя така вiртуальна хiмiчна лабораторiя (ВХЛ) вiдкриває можливостi залучити учнiв до самостiйної навчально-дослiдницької дiяльностi, розширити спектр доступних хiмiчних експериментiв, органiзувати позаурочну та самостiйну роботу iз обдарованими учнями тощо.

Перед початком роботи ми визначились, що для лабораторного дослiду нам знадобиться 10 реактивiв. Кожен з них ми сфотографували, i порахували, якщо ми маємо 10 реактивiв, то доцiльно припустити, що учень захоче спробувати злити їх всi попарно, вiдповiдно в нас вийде 45 реакцiй та стiльки ж вiдзнятих вiдео. Далi створюємо користувацькi маркери; їх, як i реактивiв, теж 10.

Для пiдготовки маркерiв необхiдно обрати засiб компiляцiї зображень та видiлення їх опорних точок, що вiдповiдає застосовуваному рушiю доповненої реальностi. Так, при виборi в якостi рушiя AR.js таким компiлятором буде "AR.js Marker Training" [\(https://ar-js-org.github.io/AR.js/three.](https://ar-js-org.github.io/AR.js/three.js/examples/marker-training/examples/generator.html) [js/examples/marker-training/examples/generator.html\)](https://ar-js-org.github.io/AR.js/three.js/examples/marker-training/examples/generator.html), що генерує кольоровi квадратнi маркери роздiльною здатнiстю 16×16 у форматi .patt: 3 кольоровi площини (червона, зелена та синя) и 4 орiєнтацiях (кути повороту 0°, 90°, 180° та 270°).

Згенерованi маркери пронумерованi вiд 0 до 9 та спiвставленi з назвами i зображення реактивiв (table [1\)](#page-8-0).

| $\overline{N^2}$ | Реактив                                 | Маркер         | Зображення         |
|------------------|-----------------------------------------|----------------|--------------------|
| $\overline{0}$   | Аргентум<br>нітрат<br>AgNO <sub>3</sub> | pattern-0.patt | AgNO3.jpg<br>AgNO3 |

<span id="page-8-0"></span>Табл. 1: Таблиця сумiсностi реактивiв, маркерiв та зображень.

Продовження на наступнiй сторiнцi

# Educational Dimension 8, 240-264 (2023) <https://doi.org/10.31812/educdim.4446> <sup>249</sup>

| $\overline{\mathbf{N}^{\mathbf{e}}}$ | Реактив                                                    | Маркер                             | Зображення                                     |
|--------------------------------------|------------------------------------------------------------|------------------------------------|------------------------------------------------|
| $\mathbf{1}$                         | Плюмбум(II)<br>нітрат<br>Pb(NO <sub>3</sub> ) <sub>2</sub> | $\rm pattern\text{-}1.\rm part$    | $\overline{\text{Pb}(\text{NO3})2.\text{jpg}}$ |
| $\sqrt{2}$                           | Хлоридна<br>кислота<br>$\rm HCl$                           | $\rm pattern\text{-}2.\rm part$    | HCl.jpg<br>BQ                                  |
| $\sqrt{3}$                           | Калій<br>хлорид<br>$\rm KCl$                               | $\rm pattern\mbox{-}3.\mbox{patt}$ | KCl.jpg<br><b>KCI</b>                          |

Табл. 1 – продовження з попередньої сторiнки

Продовження на наступнiй сторiнцi

| $\overline{\mathbf{N}^{\mathbf{e}}}$ | Реактив                          | Маркер                             | Зображення       |
|--------------------------------------|----------------------------------|------------------------------------|------------------|
| $\overline{4}$                       | Натрій<br>хлорид<br>$\rm NaCl$   | $\rm pattern\mbox{-}4.\rm part$    | NaCl.jpg<br>NaCJ |
| $\bf 5$                              | Амоній<br>хлорид<br>$\rm NH_4Cl$ | $\rm pattern\mbox{-}5.\mbox{patt}$ | NH4Cl.jpg        |
| $\,6\,$                              | $\rm K$ алій<br>бромід<br>KBr    | $\rm pattern\mbox{-}6\mbox{-}part$ | KBr.jpg<br>KBI   |

Табл. 1 – продовження з попередньої сторiнки

Продовження на наступнiй сторiнцi

# Educational Dimension 8, 240-264 (2023) <https://doi.org/10.31812/educdim.4446> <sup>251</sup>

| $\overline{\mathbf{N}^{\mathbf{a}}}$ | Реактив                          | Маркер                                       | Зображення                      |
|--------------------------------------|----------------------------------|----------------------------------------------|---------------------------------|
| $\,7$                                | Амоній<br>бромід<br>$\rm NH_4Br$ | $\rm pattern\text{-}7.\rm part$<br>$ \beta $ | NH4Br.jpg                       |
| $8\,$                                | $\rm K$ алій<br>йодид<br>KI      | $\rm pattern\mbox{-}8.\rm part$<br>$\delta$  | $\overline{\text{KI.jpg}}$<br>固 |
| $\boldsymbol{9}$                     | Амоній<br>йодид<br>$\rm NH_4I$   | $\rm pattern\mbox{-}9\mbox{-}part$           | NH4I.jpg                        |

Табл. 1 – продовження з попередньої сторiнки

Попарне застосування 10 маркерiв без урахування порядку комбiнування дає такi 45 комбiнацiй:

```
0-1, 0-2, 0-3, 0-4, 0-5, 0-6, 0-7, 0-8, 0-9
1-2, 1-3, 1-4, 1-5, 1-6, 1-7, 1-8, 1-9
2-3, 2-4, 2-5, 2-6, 2-7, 2-8, 2-9
3-4, 3-5, 3-6, 3-7, 3-8, 3-9
4-5, 4-6, 4-7, 4-8, 4-9
5-6, 5-7, 5-8, 5-9
6-7, 6-8, 6-9
7-8, 7-9
8-9
```
Для випадкiв, коли реакцiя при зливаннi реактивiв не вiдбувається (а таких випадкiв бiльшiсть – 29), були записанi 7 вiдеофайлiв, якi використовувались для вiдображення цих випадкiв. Така дiя була пов'язана з необхiднiстю розвантажити обсяг даних вiдеофайлiв, оскiльки кожен файл має розмiр мiнiмум 2 МБ i завантаження усiх можливих 45 вiдео ускладнить роботу програми, особливо при поганiй якостi Iнтернет-з'єднання, а також може додатково витратити ресурси споживача мобiльного iнтернету.

Створенi файли маркерiв, зображень та вiдео були завантаженi у репозитарiй GitHub за посиланням <https://github.com/Lefoxi/ARdip> до каталогiв markers, images та video вiдповiдно. Додатково для зручностi використання зображення маркерiв були зiбранi у файлi markers.pdf [\(https://github.com/Lefoxi/ARdip/blob/main/markers.pdf\)](https://github.com/Lefoxi/ARdip/blob/main/markers.pdf).

Початкова сторiнка – файл index.html (додаток [А\)](#page-24-4), тiло якого мiстить два гiперпосилання:

– ar.html – власне код вiртуальної лабораторiї (додаток [Б\)](#page-24-5);

– markers.pdf – файл PDF iз зображеннями маркерiв для друку

Для реалiзацiї лабораторiї було обрано бiблiотеку A-Frame для створення вiртуальних об'єктiв та бiблiотеку AR.js для їх зв'язування зi створеними маркерами.

Загальна структура файлу ar.html:

### $\verb|html|$

```
<head>
  <!-- налаштування заголовку вiкна -->
  <title>
   Вiртуальна хiмiчна лабораторiя у доповненiй реальностi
  </title>
  <!-- пiдключення бiблiотеки A-Frame -->
  <script
   src="https://aframe.io/releases/1.3.0/aframe.min.js">
  </script>
  <!-- пiдключення бiблiотеки AR.js для роботи з A-Frame -->
  <script src=
```

```
Educational Dimension 8, 240-264 (2023)
                            https://doi.org/10.31812/educdim.4446 253
"https://raw.githack.com/AR-js-org/AR.js/master/aframe/build/aframe-ar.js"
   ></script>
    <script>
      <!-- основна програма -->
    </script>
  </head>
  <body>
<!--Створення сцени A-Frame для роботи у доповненiй реальностi-->
    <a-scene vr-mode-ui="enabled: false;"
             renderer="logarithmicDepthBuffer: true;" embedded
arjs="trackingMethod:best;sourceType:webcam;debugUIEnabled:false;"
      >
      <!-- Наповнення сцени A-Frame -->
    </a-scene>
  </body>
\langle/html>
```
Сцену A-Frame складають 4 блоки:

- 1) <a-assets>...<a-assets> визначення вiдеотекстур;
- 2)  $\langle a-marker\rangle$ ... $\langle a-marker\rangle$  визначення маркерів та прив'язка до них зображень i вiдео;
- 3)  $\langle$ a-entity camera $\langle$ /a-entity> розміщення на сцені камери;
- 4)  $\alpha$ -entity run> $\alpha$ -entity> звернення до компоненту run, визначеного у основнiй програмi.

Блок визначення вiдеотекстур складають записи виду:

```
<video id="video02" preload="auto" muted
  poster="images/starting.jpg" loop="false" src="video/16.mp4">
</video>
```
- id iдентифiкатор вiдео, що складається з iменi video та номерiв маркерiв, що сумiщуються. Якщо одне й те саме вiдео застосовується для декiлькох комбiнацiй маркерiв, iдентифiкатор набуває вигляду video03-04. Для випадкiв, коли реакцiя не вiдбувається, передбаченi вiдеотекстури video00-1 ... video00-7;
- встановлення preload у auto визначає необхiднiсть завантаження вiдео до першого звернення до нього – це збiльшує початковий час завантаження програми, проте зменшує час, необхiдний для появи вiдео i убезпечує вiд зупинок вiдео через нестабiльне мережне з'єднання;
- muted вказує на необхiднiсть вимкнення звуку, якщо звукова дорiжка наявна у вiдео;
- poster мiстить посилання на файл зображення, що з'являється, якщо звернення до вiдео вiдбулось до того, як воно повнiстю завантажилось; – src – посилання на вiдеофайл.
- 

Блок визначення маркерiв складають 9 записiв виду:

```
<a-marker type="pattern" url="markers/pattern-0.patt" id="M0"
 registerevents>
  <!-- Визначення зображення -->
  <!-- Визначення вiдео -->
</a-marker>
```
Кожен маркер визначається номером вiд 0 до 9 (згiдно табл. [1\)](#page-8-0), який входить до складу iменi маркера (pattern-0.patt – файл опорних точок маркеру 0) та його iдентифiкатора id (M0 – iдентифiкатора маркеру 0). До кожного маркера застосовується компонент registerevents, визначенiй в основнiй програмi.

Визначення зображення, що накладається на маркер пiсля його виявлення, виконується командою виду:

```
<a-plane src="images/AgNO3.jpg" rotation="-90 90 0" id="draw0">
</a-plane>
```
a-plane визначає текстуровану площину. Параметр src мiстить посилання на файл текстури – зображення реактиву згiдно табл. [1.](#page-8-0) Через те, що зображення збережено у альбомному розташуваннi, а демонструється у портретному, виконується його поворот на кут  $90^{\circ}$  навколо вісі  $OY$ . Поворот на 270°  $(-90^{\circ})$  навколо вісі  $OX$  необхідний через те, що координатний простiр A-Frame повернутий на вiдповiдний кут вiдносно координатного простору камери. id – iдентифiкатор площини iз зображенням, що складається зi слова draw та номера маркера.

До кожного маркеру прив'язується вiд 9 (маркер 0) до 0 (маркер 9) площин iз вiдео згiдно визначеної вище схеми комбiнацiй маркерiв:

```
<a-entity material="shader: flat; src: #video00-1"
          geometry="primitive: plane; width: 0.90; height: 1.60;"
         position="0 0 0" scale="1.5 1.5 1.5" rotation="-90 0 0"
          id="drawX01" visible="false">
```
</a-entity>

Спiввiдношення сторiн площини задається її шириною width та висотою height (вказуються вiдносно розмiру маркера, що приймається за 1). Властивiсть src матерiалу площини мiстить посилання на ранiше визначену та завантажену вiдеотекстуру. Параметр position визначає кординати центру площини (0 0 0 – спiвпадiння з координатами центру маркера), scale – пiвторократне масштабування (1.5 1.5 1.5) вiдеотекстури порiвняно iз визначеними шириною та висотою, rotation визначає поворот вiдповiдний кут (аналогiчно до повороту зображення). Iдентифiкатор об'єкту id складається зi слова drawX та номерiв маркерiв, що зближаються, впорядкованих за зростанням.

Основна програма складається з 3 блокiв:

1) визначення змiнних:

- howmuch емпiрично дiбране значення граничної вiдстанi мiж маркерами, менше за яку вважатимемо, що має розпочатись реакцiя (за замовчанням 1.4);
- isReaction прапорець, що вказує на те, що реакцiя розпочалась: якщо вiн встановлений, демонструється вiдповiдний вiдеозапис реакцiї (початкове значення false);
- distance поточна вiдстань мiж парою маркерiв, що зближуються (початкове значення howmuch+1);
- markerVisible масив станiв видимостi маркерiв: якщо маркер видимий, значення елементу масиву з вiдповiдним маркеру номером встановлюється у true (початкове значення для кожного маркера false);
- M масив для збереження маркерiв (визначених у документi HTML об'єктiв a-marker);
- d масив для збереження зображень, що накладаються на маркери (визначених у документi HTML об'єктiв a-plane, iдентифiкованi як drawN, де N - номер маркера);
- X масив для збереження вiдео, що накладаються на маркери (визначених у документi HTML об'єктiв a-plane, iдентифiкованi як drawXAB, де A, B – номери маркерiв, що зближуються);
- p масив координат центрiв маркерiв, значення якого використовуються для вимiрювання вiдстаней;
- isVideoPlay прапорець, що вказує на те, що вiдтворюється вiдеозапис реакцiї (початкове значення false);
- 2) реєстрацiя компоненту registerevents;
- 3) реєстрацiя компоненту run.

Компонент registerevents призначений для вiдстеження двох подiй – виявлення (markerFound) та втрати (markerLost) маркера. Пiсля реєстрацiї метод init компоненту застосовується до усiх маркерiв, до яких був доданий компонент registerevents, з метою визначення номеру маркера index та встановлення при виявленнi чи зняття при втратi прапорця його видимостi у масивi markerVisible. При виявленнi маркеру пов'язане iз ним зображення d[index] робиться видимим, а при втратi – невидимим встановлення у вiдповiдне значення властивостi visible:

```
AFRAME.registerComponent("registerevents", {
  init: function () {
    let marker = this.el;
    marker.addEventListener('markerFound', function() {
      index = parseInt(marker.id[1])
      markerVisible[ index ] = true;
      d[index] = document.querySelector("#draw"+index);
      if(d[index]!=null)
        d[index].setAttribute("visible", "true");
    });
```

```
marker.addEventListener('markerLost', function() {
      index = parseInt(marker.id[1])
      markerVisible[ index ] = false;
      if(d[index]!=null)
        d[index].setAttribute("visible", "false");
   });
 }
});
```
Компонент run не вiдповiдає жодному видимому елементу – вiн виконує загальне управлiння сценою, для чого реєструється як одноразово виконуваний метод init, так й виконуваний за таймером (бажано для кожного кадру) метод tick:

```
AFRAME.registerComponent("run", {
  init: function() {
    // iнiцiалiзацiя компоненту
 },
 tick: function (time, deltaTime) {
    // метод, що викликається за таймером
  }
});
```
У методi init заповнюються визначенi ранiше масиви: M – посиланнями на маркери, d – посиланнями на зображення реактивiв (вiдображаються для маркерiв, що є видимими), X – посиланнями на прив'язане до маркерiв вiдео, та p – нульовими координатними векторами:

```
for (let i = 0; i < 10; i++) {
 M[i] = document.querySelector("#M"+i);
  d[i] = document.querySelector("#draw"+i);
  p[i] = new THREE. Vector3();
  if (markerVisible [i])
    d[i].setAttribute("visible", "true");
  for (let j = 0; j < 10; j++)if(i!=j)X[i][j] = document.querySelector("#drawX"++" "+j);}
```
Метод tick постiйно вiдслiдковує видимiсть та взаємне розташування маркерiв:

1) до масиву visible заносимо номери маркерiв, що у поточний момент видимi – для цього аналiзуємо змiст масиву markerVisible, встановлюваний компонентом registerevents:

```
let visible = [] ;
```

```
for (let i = 0; i < 10; i^{++})
  if (markerVisible[i])
    visible.push(i);
```
2) будемо вважати, що для реакцiї необхiднi рiвно 2 реактиви, тому випадки, коли видимими є менше двох маркерiв (або бiльше двох), iгноруватимемо – якщо демонструвалось вiдео, робимо його невидимим та встановлюємо прапорець isVideoPlay у false:

```
if(visible.length!=2) {
  for (let i = 0; i < 10; i^{++})
    for (let j = 0; j < 10; j^{++})
      if(i!=j && X[i][j]!=null)
        X[i][j].setAttribute("visible", "false");
  isVideoPlay = false;
  return;
}
```
 $3)$  визначаємо номери двох видимих маркерів – marker1 та marker2:

```
market1 = visible[0];marker2 = visible[1];
```
4) визначаємо координати маркерiв та зберiгаємо їх у вiдповiдних елементах координатного масиву p:

```
M[marker1].object3D.getWorldPosition(p[marker1]);
M[marker2].object3D.getWorldPosition(p[marker2]);
```
5) знаходимо вiдстань мiж маркерами:

```
distance = p[marker1].distanceTo( p[marker2] );
```
6) у прапорцi isReaction встановлюємо, чи достатньо близькi маркери для перебiгу реакцiї:

isReaction=(distance <= howmuch);

7) прапорець isReaction не вказує, чи йшла реакцiя до поточного моменту – визначити це можна, проаналiзувавши, чи вже програвалось вiдео: якщо нi, знiмаємо з обох маркерiв зображення, робимо видимим вiдповiдне вiдео та розпочинаємо його програвати iз самого початку:

```
if(isReaction) {
 if(!isVideoPlay) {
    if(d[marker1] != null)d[marker1].setAttribute("visible", "false");
    if(d[marker2]!=null)
      d[marker2].setAttribute("visible", "false");
    X[marker1][marker2].setAttribute("visible", "true");
```

```
var id="#"+X[marker1][marker2]
    .getAttribute("material").src.getAttribute("id");
  var video=document.querySelector(id);
  video.currentTime=0;
  video.play();
  isVideoPlay = true;
}
```
8) якщо маркери вiддалились на вiдстань, що вiдповiдає припиненню реакцiю, призупиняємо вiдео, робимо його невидимим та знову накладаємо зображення реактивiв на обидва маркери:

```
else {
  if(d[marker1] != null)d[marker1].setAttribute("visible", "true");
  if(d[marker2]!=null)
    d[marker2].setAttribute("visible", "true");
  X[marker1][marker2].setAttribute("visible", "false");
  var id="#"+X[marker1][marker2]
    .getAttribute("material").src.getAttribute("id");
  var video=document.querySelector(id);
  video.currentTime=0;
  video.pause();
  isVideoPlay = false;
}
```
Ураховуючи, що вихiднi тексти програмного забезпечення було розмiщенi у репозитарiї GitHub, його розгортання було виконано на сторiнках GitHub (GitHub Pages). Для цього у налаштуваннях репозитарiю (Settings – Pages) була обрана головна гiлка репозитарiю (main) та його кореневий каталог (/), що мiстить початкову сторiнку (файл index.html), та виконано збереження (Save). Пiсля цього виконується процедура розгортання програмного забезпечення (публiкацiя сайту) за посиланням [https://lefoxi.](https://lefoxi.github.io/ARdip/)  $github.io/ARdip/$ . Наявність на опублікованому сайті файлу index.html надає можливiсть автоматично перейти до початкової сторiнки пiсля переходу за вказаним вище посиланням.

Для оновлення розгорнутого програмного забезпечення достатньо виконати завантажити змiненi файли до репозитарiю.

### 4 Результати

}

Створена AR-вiртуальна хiмiчна лабораторiя «Якiснi реакцiї хлорид-, бромiдта йодид-йонiв» була використана як пiд час проведення урокiв хiмiї у 11-х класах Криворiзької гiмназiї № 21 у II семестрi 2020-21 н.р., та у I семестрi 2021-22 н.р. Оскiльки вивчення хiмiї у цьому класi здiйснюється на рiвнi

стандарту, то на уроках було використано не весь потенцiал розробленої програми. Окремi дослiди були використанi при вивченнi теми «Неорганiчнi речовини та їх властивостi» та теми «Хiмiчнi реакцiї». Бiльшiсть експериментiв iз застосуванням розробленої AR-вiртуальної хiмiчної лабораторiї «Якiснi реакцiї хлорид-, бромiд- та йодид-йонiв» були проведенi у позаурочний час – учням надавались iнструкцiї по роботi з програмою, описувалось теоретичне пiдґрунтя дослiдiв, якi в нiй можна виконати, але саме виконання дослiдiв вiдбувалось повнiстю самостiйно, у тiй кiлькостi та порядку, якi самi учнi вважали за потрiбне. Для роботи з програмою використовувались переважно смартфони: через встановлений браузер вiдбувався перехiд за посиланням [https://lefoxi.github.io/ARdip/,](https://lefoxi.github.io/ARdip/) i запуск вiдповiдної вiртуальної лабораторної роботи. Маркери роздавались заздалегiдь у друкованому виглядi, а для використання вдома їх комплект можна було завантажити за посиланням [https://lefoxi.github.io/ARdip/markers.pdf.](https://lefoxi.github.io/ARdip/markers.pdf)

Розроблена вiртуальна хiмiчна лабораторiя iз залученням засобiв доповненої реальностi має низку недолiкiв, серед яких найважливiшими є неможливiсть (принаймнi поки що, за iснуючих варiантiв програмного забезпечення) проведення реакцiй мiж трьома чи бiльшою кiлькiстю реактивiв; неможливiсть спостерiгати за перебiгом реакцiї з рiзних ракурсiв та змiнювати порядок додавання реактивiв тощо; неможливiсть отримувати iнформацiю вiд усiх органiв чуття – тiльки вiзуальна iнформацiя, що передається у вiдео; будь-який набiр реактивiв для виконання вiртуальних дослiдiв є обмеженим, а поєднувати реактиви iз рiзних наборiв неможливо.

По завершенню роботи з програмою було проведено опитування учнiв, у результатi якого було з'ясовано, що така форма роботи є привабливою для сучасних одинадцятикласникiв. Серед переваг створеної AR-вiртуальної хiмiчної лабораторiї вони назвали можливiсть довiльно експериментувати iз наданим набором вiртуальних реактивiв та повторювати дiї безлiч разiв. Серед недолiкiв було названо обмежену кiлькiсть реактивiв, не завжди високу якiсть вiдео та залежнiсть вiд наявностi якiсного з'єднання з мережею Iнтернет. Бiльшiсть респондентiв зазначили, що застосування такого засобу навчання покращило розумiння ними окремих тем шкiльного курсу хiмiї.

### 5 Обговорення

Ключовою стратегiєю, запропонованою в цiй статтi та пiдкрiпленою численними дослiдженнями, є використання хмарних технологiй доповненої реальностi (таких як WebAR).

Пандемiя COVID-19 вплинула на шкiльну освiту i стала глобальною проблемою охорони здоров'я протягом весняного семестру 2020 року. Багато унiверситетiв екстренно перейшли з очного навчання на дистанцiйне, що ускладнює утримання уваги студентiв, коли вони намагаються зрозумiти складнi iдеї, особливо в органiчнiй хiмiї. Як результат, П. Прасансон, Дж. Тханяфонгпхат i Ч. Пiнтонг створили iнтерактивну 3D-гру з доповненою реальнiстю [\[27\]](#page-24-6), яка використовується як елемент перевернутого онлайн-класу. Ця гра може пiдвищити iнтерес старшокласникiв до iзомерiв органiчних сполук.

Для 3D-вiзуалiзацiї борiвських атомних моделей хiмiчних елементiв перiодичної системи Менделєєва, органiчних та неорганiчних хiмiчних молекул, Л. Ф. Австрiя-Мело, Х. Куельяр-Кастiльо, А. А. Ернандес, К. Монтiель, Д. А. Фабiла-Бустос i М. Ернандес-Чавес протестували наступнi iнструменти: 1) Unity3D у поєднаннi з EasyAR SDK, 2) HTML 5, CSS та комплект розробки програмного забезпечення Google ARCore, 3) Spark AR Studio та 4) Adobe Aero з Glitch та HTML 5 [\[9\]](#page-22-9). З огляду на потенцiал використання iмерсивного досвiду з WebXR, другий варiант видається найбiльш перспективним.

У 2020 роцi Ф. Кортес Родрiгес, М. Даль Пераро та Л. А. Абрiата [\[13\]](#page-22-10) запустили moleculARweb [\(https://molecularweb.epfl.ch\)](https://molecularweb.epfl.ch) – веб-сайт, який пропонує iнтерактивний контент для хiмiчної освiти за допомогою веб-доповненої реальностi, що працює на смартфонах Abriata [\[7\]](#page-22-11). Щоб дозволити користувачам створювати власнi матерiали, автори [\[13\]](#page-22-10) створили веб-iнтерфейс, за допомогою якого можна створювати онлайн-доповнену реальнiсть за кiлька крокiв iз елементiв Банку даних бiлкiв (Protein Data Bank), AlphaFold чи користувацьких завантажених структур, або з вiртуальних об'єктiв/сцен, експортованих з програми Visual Molecular Dynamics, без будь-яких знань з програмування. Веб-iнструмент також повертає сеанси WebXR для перегляду та роботи з моделями на WebXR-сумiсних пристроях, включаючи смартфони, планшети, а також iмерсивнi VR-гарнiтури з WebXR-сумiсними браузерами. Virtual modeling kit 2.0 дозволяє використовувати пару маркерiв одночасно [\[12\]](#page-22-12), як i в наших розробках. MoleculARweb розроблено з використанням компонентiв A-Frame, AR.js та ModelViewer (аналогiчне використання Sketchfab пропонують М. М. Арiстов, Дж. В. Мур i Дж. Ф. Беррi [\[8\]](#page-22-13)).

Як пiдкреслюють А. Фомбона-Паскуаль, Х. Фомбона i Р. Вiсенте, "зростаючий зв'язок технологiї доповненої реальностi з веб-платформами i науковими мережами повинен перетворитися на новi можливостi для стратегiй викладання i навчання" [\[17\]](#page-23-10).

### 6 Висновки

Навчально-дослiдницька дiяльнiсть учнiв є невiд'ємною складовою процесу навчання – сучаснi концепцiї освiти вiдводять навчально-дослiдницькiй дiяльностi учнiв провiдну роль у процесi навчання, а роль вчителя полягає у органiзацiї та стимулюваннi навчально-дослiдницької дiяльностi учнiв. Навчально-дослiдницька дiяльнiсть учнiв з хiмiї має низку особливостей, пов'язаних з активним використанням хiмiчного експерименту як засобу навчання. Активне здобування знань учнем призводить до найбiльш ефективного та мiцного їх засвоєння, а тому використання хiмiчного експерименту є обов'язковою умовою для навчання хiмiї.

Реалiзацiя експериментальної роботи з хiмiї у 11-х класах, як провiдної форми навчально-дослiдницької дiяльностi, пов'язана iз низкою ускладнень, що обумовленi недостатнiм матерiальним забезпеченням кабiнетiв хiмiї, пiдвищеним рiвнем небезпеки, браком часу на виконання та необхiднiстю здiйснювати експериментальнi дослiдження у дистанцiйному форматi через складну епiдемiологiчну ситуацiю у свiтi у останнi два роки.

Певну частину навчально-дослiдницької дiяльностi можна реалiзувати, застосовуючи сучаснi засоби IКТ – вiртуальнi хiмiчнi лабораторiї, засоби доповненої реальностi тощо. Сучаснi технологiї доповненої реальностi реалiзуються на доволi простому i доступному обладнаннi, яким є смартфони тощо, при чому iснує можливiсть демонструвати ефекти доповненої реальностi безпосередньо в браузерi, без потреби у завантаженнi та встановленнi спецiальних додаткiв. Це суттєво розширює як аудиторiю користувачiв доповненої реальностi, так i до певної мiри спрощує розробку та поширення самих програмних засобiв iз використанням доповненої реальностi.

Найбiльш доцiльними для розробки програмних засобiв доповненої реальностi для браузерiв на сьогоднi є A-Frame та AR.js – цi API, фактично, унiкальнi засоби швидкого прототипування, i значна частина програми з їх використанням – це HTML подiбний код, який використовує JavaScript на серверi. A-Frame використовується для створення сцен, об'єктiв, анiмацiї та iнших 3D-елементiв у веб-браузерi. AR.js надає можливiсть вiдслiдковувати маркер i надає можливiсть сценi, сконструйованiй за допомогою A-Frame, вiдображатися прямо на маркерi.

Головними перевагами розробленої AR-вiртуальної хiмiчної лабораторiї є можливiсть безпечно у будь-який зручний для учнiв час виконати низку хiмiчних експериментiв, у такiй кiлькостi та послiдовностi, яку визначають самi користувачi. Учнi, таким чином, активно беруть участь у роботi з реактивами та посудом, щоправда у вiртуальному середовищi, проте висновки, якi вони роблять за результатами численних експериментiв є цiлком реальними, самостiйно отриманими.

До недолiкiв розробленої AR-вiртуальної хiмiчної лабораторiї належать обмежений набiр можливих дослiдiв, недостатня якiсть вiдтворення перебiгу експериментiв та неможливiсть отримати навички роботи з реальним хiмiчним посудом та реактивами.

Перехiд вiд доповненої реальностi в Iнтернетi, або WebAR, до iмерсивного досвiду, або WebXR, є ключовим напрямом подальших дослiджень. Це дає можливiсть iнтегрувати 360-градуснi 3D-вiдео наукових експериментiв з моделями хiмiчних лабораторiй високої чiткостi i найсучаснiшими методами управлiння, такими як вiртуальна рукавичка.

## References

<span id="page-21-0"></span>[1] Quote by Confucius: "Tell me and I will forget, show me and I may re..." (2012), URL [https://www.goodreads.com/quotes/](https://www.goodreads.com/quotes/661227-tell-me-and-i-will-forget-show-me-and-i) [661227-tell-me-and-i-will-forget-show-me-and-i](https://www.goodreads.com/quotes/661227-tell-me-and-i-will-forget-show-me-and-i)

- 262 Pavlo P. Nechypurenko, Serhiy O. Semerikov, and Olesia Yu. Pokhliestova
- <span id="page-22-4"></span>[2] D´askalos - Prefrontal Cortex (2015), URL [https://prefrontalcortex.de/en/](https://prefrontalcortex.de/en/projects/daskalos/) [projects/daskalos/](https://prefrontalcortex.de/en/projects/daskalos/)
- <span id="page-22-3"></span>[3] StudyMarvel - Chemistry AR (2016), URL [https://apkpure.com/](https://apkpure.com/studymarvel-chemistry-ar/com.StudyMarvelAR.ImmersiveChemistryAR) [studymarvel-chemistry-ar/com.StudyMarvelAR.ImmersiveChemistryAR](https://apkpure.com/studymarvel-chemistry-ar/com.StudyMarvelAR.ImmersiveChemistryAR)
- <span id="page-22-0"></span>[4] Law of Ukraine "On Education". Bulletin of the Verkhovna Rada (38 39) (2017), URL [https://zakon.rada.gov.ua/laws/show/2145-19?lang=en#](https://zakon.rada.gov.ua/laws/show/2145-19?lang=en#Text) [Text,](https://zakon.rada.gov.ua/laws/show/2145-19?lang=en#Text) article 380
- <span id="page-22-5"></span>[5] Arloon Chemistry (2019), URL [http://www.arloon.com/apps/](http://www.arloon.com/apps/arloon-chemistry/) [arloon-chemistry/](http://www.arloon.com/apps/arloon-chemistry/)
- <span id="page-22-8"></span>[6] A-Frame – Make WebVR (2023), URL <https://aframe.io/>
- <span id="page-22-11"></span>[7] Abriata, L.A.: Building blocks for commodity augmented reality-based molecular visualization and modeling in web browsers. PeerJ Computer Science  $2020(2)$  (2020), <https://doi.org/10.7717/peerj-cs.260>
- <span id="page-22-13"></span>[8] Aristov, M.M., Moore, J.W., Berry, J.F.: Library of 3D Visual Teaching Tools for the Chemistry Classroom Accessible via Sketchfab and Viewable in Augmented Reality. Journal of Chemical Education 98(9), 3032–3037 (2021), <https://doi.org/10.1021/acs.jchemed.1c00460>
- <span id="page-22-9"></span>[9] Austria-Melo, L.F., Cuellar-Castillo, J., Hernández, A.A., Montiel, C., Fabila-Bustos, D.A., Hernández-Chávez, M.: Comparison of development and characteristics of several educational tools in augmented reality for visualization of 3D models difficult to understand. Chemistry application case. In: 2022 IEEE Mexican International Conference on Computer Science (ENC), pp. 1–7 (2022), <https://doi.org/10.1109/ENC56672.2022.9882948>
- <span id="page-22-1"></span>[10] Bobkova, O.S., Bukhtiiarov, V.K., Valiuk, V.F., Velychko, L.P., Dubovyk, O.A., Pavlenko, V.O., Puhach, S.V.: Chemistry. 10-11 grades. Profile level: The curriculum for institutions of general secondary education (2017), URL [https://mon.gov.ua/storage/app/media/zagalna%20serednya/](https: //mon.gov.ua/storage/app/media/zagalna%20serednya/programy-10-11-klas/2018-2019/ximiya-10-11-profilnij-riven.docx) [programy-10-11-klas/2018-2019/ximiya-10-11-profilnij-riven.docx](https: //mon.gov.ua/storage/app/media/zagalna%20serednya/programy-10-11-klas/2018-2019/ximiya-10-11-profilnij-riven.docx)
- <span id="page-22-2"></span>[11] Caudell, T.P., Mizell, D.W.: Augmented reality: an application of headsup display technology to manual manufacturing processes. In: Proceedings of the Twenty-Fifth Hawaii International Conference on System Sciences, vol. ii, pp. 659–669 (1992), <https://doi.org/10.1109/HICSS.1992.183317>
- <span id="page-22-12"></span>[12] Cortes Rodriguez, F., Krapp, L.F., Dal Peraro, M., Abriata, L.A.: Visualization, Interactive Handling and Simulation of Molecules in Commodity Augmented Reality in Web Browsers Using moleculARweb's Virtual Modeling Kits. CHIMIA 76(1-2), 145 (Feb 2022), [https://doi.org/10.2533/](https://doi.org/10.2533/chimia.2022.145) [chimia.2022.145,](https://doi.org/10.2533/chimia.2022.145) URL [https://chimia.ch/chimia/article/view/2022\\_145](https://chimia.ch/chimia/article/view/2022_145)
- <span id="page-22-10"></span>[13] Cortés Rodríguez, F., Dal Peraro, M., Abriata, L.A.: Online tools to easily build virtual molecular models for display in augmented and virtual reality on the web. Journal of Molecular Graphics and Modelling 114, 108164 (2022), ISSN 1093-3263, <https://doi.org/10.1016/j.jmgm.2022.108164>
- <span id="page-22-7"></span>[14] CreativiTIC: QuimicAR - ChemistryAR (2014), URL [https://play.google.](https://play.google.com/store/apps/details?id=com.CreativiTIC.AugmentedClass&hl=en&gl=US) [com/store/apps/details?id=com.CreativiTIC.AugmentedClass&hl=en&](https://play.google.com/store/apps/details?id=com.CreativiTIC.AugmentedClass&hl=en&gl=US)  $gl=US$
- <span id="page-22-6"></span>[15] DAQRI: Elements 4D (2014), URL [http://web.archive.org/web/](http://web.archive.org/web/20150910095438/http://elements4d.daqri.com/) [20150910095438/http://elements4d.daqri.com/](http://web.archive.org/web/20150910095438/http://elements4d.daqri.com/)
- <span id="page-23-3"></span>[16] Dubovyk, O.A., Bobkova, O.S., Voronenko, T.I., Hlazunov, M.M., Ivakha, T.S., Rohozhnikova, O.V.: Chemistry. 10-11 grades. Level of standard: The curriculum for institutions of general secondary education (2017), URL [https://mon.gov.ua/storage/app/media/zagalna%20serednya/](https://mon.gov.ua/storage/app/media/zagalna%20serednya/programy-10-11-klas/2018-2019/ximiya-10-11-riven-standartu.docx) [programy-10-11-klas/2018-2019/ximiya-10-11-riven-standartu.docx](https://mon.gov.ua/storage/app/media/zagalna%20serednya/programy-10-11-klas/2018-2019/ximiya-10-11-riven-standartu.docx)
- <span id="page-23-10"></span>[17] Fombona-Pascual, A., Fombona, J., Vicente, R.: Augmented Reality, a Review of a Way to Represent and Manipulate 3D Chemical Structures. Journal of Chemical Information and Modeling 62(8), 1863–1872 (2022), <https://doi.org/10.1021/acs.jcim.1c01255>
- <span id="page-23-7"></span>[18] HO "Maisternia osvitnikh innovatsii LiCo"': LiCo.Organic (2020), URL <https://play.google.com/store/apps/details?id=com.LiCo.Organic>
- <span id="page-23-0"></span>[19] Kniazian, M.A.: The school-research activity of students as a means of professional important knowledge actualization (on the basis of the study of foreign languages). The dissertation for the candidate degree of pedagogical sciences, in speciality 13.00.01 - theory and history of pedagogics, Odessa (1998), URL <http://www.irbis-nbuv.gov.ua/aref/20081124024996>
- <span id="page-23-6"></span>[20] Larngear Technology: Atomic Structure AR Learning Gear (2012), URL [http://web.archive.org/web/20220123211058/http://larngeartech.com/](http://web.archive.org/web/20220123211058/http://larngeartech.com/products/atomic-structure-ar-learning-gear/) [products/atomic-structure-ar-learning-gear/](http://web.archive.org/web/20220123211058/http://larngeartech.com/products/atomic-structure-ar-learning-gear/)
- <span id="page-23-5"></span>[21] Maier, P., Klinker, G.: Augmented Chemical Reactions: An Augmented Reality Tool to support Chemistry Teaching. In: 2013 2nd Experiment@ International Conference (exp.at<sup>1</sup>13), pp. 164–165 (2013), URL  $\frac{http://}{http://}$  $\frac{http://}{http://}$  $\frac{http://}{http://}$ [campar.in.tum.de/pub/maierp2013expat/maierp2013expat.pdf](http://campar.in.tum.de/pub/maierp2013expat/maierp2013expat.pdf)
- <span id="page-23-8"></span>[22] MEL Science: Chemistry (2023), URL [https://melscience.com/US-en/](https://melscience.com/US-en/chemistry/) [chemistry/](https://melscience.com/US-en/chemistry/)
- <span id="page-23-9"></span>[23] Mozilla Mixed Reality: Introducing A-Frame: Building Blocks for WebVR (2015), URL <https://blog.mozvr.com/introducing-aframe/>
- <span id="page-23-4"></span>[24] Nechypurenko, P., Evangelist, O., Selivanova, T., Modlo, Y.O.: Virtual Chemical Laboratories as a Tools of Supporting the Learning Research Activity of Students in Chemistry While Studying the Topic "Solutions". In: Sokolov, O., Zholtkevych, G., Yakovyna, V., Tarasich, Y., Kharchenko, V., Kobets, V., Burov, O., Semerikov, S., Kravtsov, H. (eds.) Proceedings of the 16th International Conference on ICT in Education, Research and Industrial Applications. Integration, Harmonization and Knowledge Transfer. Volume II: Workshops, Kharkiv, Ukraine, October 06-10, 2020, CEUR Workshop Proceedings, vol. 2732, pp. 984–995, CEUR-WS.org (2020), URL [http:](http://ceur-ws.org/Vol-2732/20200984.pdf) [//ceur-ws.org/Vol-2732/20200984.pdf](http://ceur-ws.org/Vol-2732/20200984.pdf)
- <span id="page-23-1"></span>[25] Nechypurenko, P., Semerikov, S., Selivanova, T., Shenayeva, T.: How can the principles of learning be used to select the best ICT tools for computerbased chemistry instruction in high school? Educational Dimension 59, 188– 241 (2022), [https://doi.org/10.31812/educdim.4738,](https://doi.org/10.31812/educdim.4738) URL [https://journal.](https://journal.kdpu.edu.ua/ped/article/view/4738) [kdpu.edu.ua/ped/article/view/4738](https://journal.kdpu.edu.ua/ped/article/view/4738)
- <span id="page-23-2"></span>[26] Nechypurenko, P.P., Semerikov, S.O., Tomilina, L.I.: Theoretical and methodical foundations of using ICT as a tools of forming the senior pupils' research competencies in the chemistry profile learning, Theory and

methods of e-learning, vol. IX. Kryvyi Rih National University, Kryvyi Rih (2018), URL [https://books.google.nl/books?id=\\_ntIDwAAQBAJ](https://books.google.nl/books?id=_ntIDwAAQBAJ)

- <span id="page-24-6"></span>[27] Prasanson, P., Thanyaphongphat, J., Pinthong, C.: ISOCHEM: Development of an Interactive 3D Game on the Web in Augmented Reality to Enhance Students' Learning of Isomers of Organic Chemistry. In: Rodrigo, M.M.T., Iyer, S., Mitrovic, A., Cheng, H.N.H., Kohen-Vacs, D., Matuk, C., Palalas, A., Rajenran, R., Seta, K., Wang, J. (eds.) 29th International Conference on Computers in Education Conference, ICCE 2021 - Proceedings, vol. 2, p. 207 – 212, Asia-Pacific Society for Computers in Education (2021), URL <https://icce2021.apsce.net/proceedings/volume2/>
- <span id="page-24-3"></span>[28] Shepiliev, D.S., Modlo, Y.O., Yechkalo, Y.V., Tkachuk, V.V., Mintii, M.M., Mintii, I.S., Markova, O.M., Selivanova, T.V., Drashko, O.M., Kalinichenko, O.O., Vakaliuk, T.A., Osadchyi, V.V., Semerikov, S.O.: WebAR development tools: An overview. In: Kiv, A.E., Semerikov, S.O., Soloviev, V.N., Striuk, A.M. (eds.) Proceedings of the 3rd Workshop for Young Scientists in Computer Science & Software Engineering (CS&SE@SW 2020), Kryvyi Rih, Ukraine, November 27, 2020, CEUR Workshop Proceedings, vol. 2832, pp. 84–93, CEUR-WS.org (2021), URL [https://ceur-ws.org/](https://ceur-ws.org/Vol-2832/paper12.pdf) [Vol-2832/paper12.pdf](https://ceur-ws.org/Vol-2832/paper12.pdf)
- <span id="page-24-2"></span>[29] Sliwinski, E.P., Kabeshov, M.A., Ley, S.V.: HTMoL - AR plugin (2019), URL <https://github.com/es605/HTMoLAR>
- <span id="page-24-0"></span>[30] Syrovatskyi, O.V., Semerikov, S.O., Modlo, Y.O., Yechkalo, Y.V., Zelinska, S.O.: Augmented reality software design for educational purposes. In: Kiv, A.E., Semerikov, S.O., Soloviev, V.N., Striuk, A.M. (eds.) Proceedings of the 1st Student Workshop on Computer Science & Software Engineering, Kryvyi Rih, Ukraine, November 30, 2018, CEUR Workshop Proceedings, vol. 2292, pp. 193–225, CEUR-WS.org (2018), URL [http://ceur-ws.org/](http://ceur-ws.org/Vol-2292/paper20.pdf) [Vol-2292/paper20.pdf](http://ceur-ws.org/Vol-2292/paper20.pdf)
- <span id="page-24-1"></span>[31] Virtual Space LLC: AR VR Molecules Editor Free (2019), URL [https://play.google.com/store/apps/details?id=com.vspaces.molb\\_free&](https://play.google.com/store/apps/details?id=com.vspaces.molb_free&hl=en&gl=US) [hl=en&gl=US](https://play.google.com/store/apps/details?id=com.vspaces.molb_free&hl=en&gl=US)

## <span id="page-24-4"></span>А Стартова сторiнка вiртуальної хiмiчної лабораторiї на основi доповненої реальностi – index.html

<https://github.com/Lefoxi/ARdip/blob/main/index.html>

### <span id="page-24-5"></span>Б Вiртуальна хiмiчна лабораторiя на основi доповненої реальностi – ar.html

<https://github.com/Lefoxi/ARdip/blob/main/ar.html>